## sql2008当前年及前后两年

## 说明

 基于SQL2008的多维数据源所创建的cube。实现数据显示当前年及前后两年,也可以通过多维分析的自定义命名集实现。下面以Cube 【Sales】为 例,演示如何使用自定义命名集实现sql2008当前年及前后两年分析。

## 操作步骤

- (1) 新建多维分析。选择Cube 【Sales】构建多维分析。其中行区选择"Time"。
- (2) sql2008当前年及前后两年。在左侧资源树的【自定义命名集】-》【全局】下新建一个全局自定义命名集。

在其MDX表达式中输入如下:

```
{StrToMember("[Time].[" + trim(str(int(year(now())) )) +"]").PrevMember.PrevMember,StrToMember("[Time].["+trim
(str(int(year(now()))))+"]").PrevMember,StrToMember("[Time].["+trim(str(int(year(now()))))+"]"),StrToMember
("[Time].["+trim(str(int(year(now()))))+"]").NextMember,StrToMember("[Time].["+trim(str(int(year(now())) ))
+"]").NextMember.NextMember}
```
具体设置如下图:

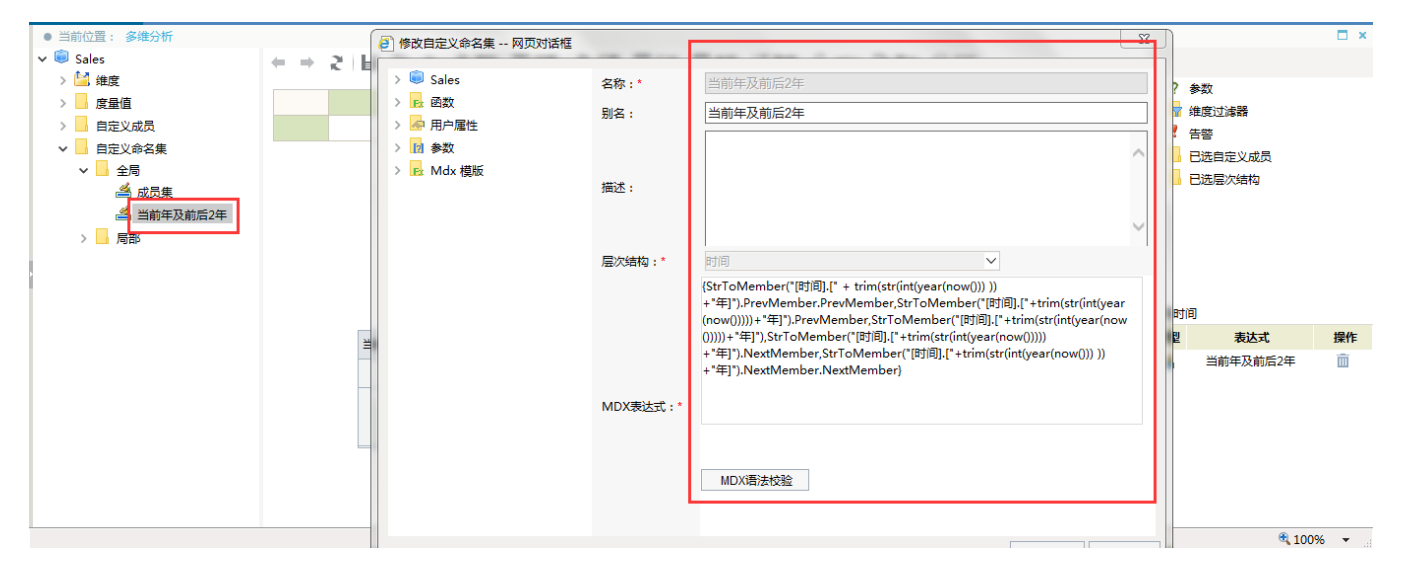